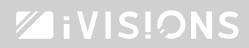

## Program remote control to your projection screen.

Program your iVisions handheld remote control.

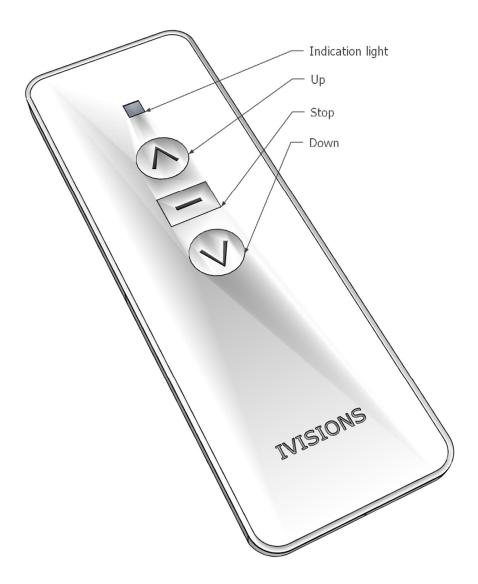

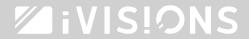

The indication light will light up when you press a button. If the light doesn't light up, most likely the battery will be empty.

## Program remote control - step by step -

Remove the power plug from either the wall outlet, or the projection screen.

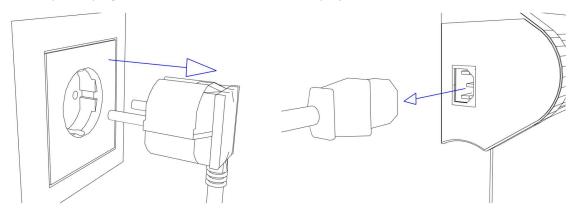

- 1. Press [UP] and hold this button.
- 2. Keep pressing the button **[UP]** for 5 seconds and reconnect the power while holding the button **[UP]**. Now the projection screen will start beeping.
- 3. Release the button and press the same button [UP] once (shortly).

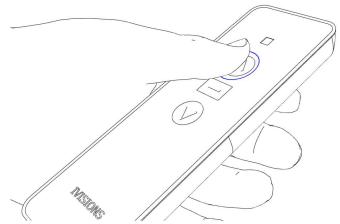

1

4. The screen will now confirm the programming with a short 'beep-beep' sound.